| SUMMATIVE ASSIGNMENT - II [ 2023-24] |          |       |     |          |  |  |
|--------------------------------------|----------|-------|-----|----------|--|--|
| STUDENT NAME                         |          |       |     |          |  |  |
| SUBJECT                              | Computer | GRADE | III | ROLL NO. |  |  |

| SUBJECT SUBJECT         | Computer               | GRADE                        | III                          | ROLL NO.                          |  |
|-------------------------|------------------------|------------------------------|------------------------------|-----------------------------------|--|
| Q.A) Choose the correc  | et option and          | l underline th               | ne right ans                 | wers:                             |  |
| 1. A rectangular strip  | that holds a           | set of comm                  | ands arrang                  | ed in groups?                     |  |
| a. Window               | b. car                 | nvas                         | c                            | .Ribbon                           |  |
| 2. Which tool is used t | o get a close          | r view of an i               | image?                       |                                   |  |
| a. Color picker tool    | b. m                   | agnifier tool                | c.                           | Fill with color                   |  |
| 3. LOGO Language is     |                        |                              |                              |                                   |  |
| a. Graphic oriented     | b. Eas                 | sy for beginn                | ers c.I                      | nteresting for kids               |  |
| 4. Which of the follow  | ing is not a           | command bu                   | tton i <mark>n l</mark> ogo? | The second second                 |  |
| a. Start                | b. ed                  | all                          | c. 1                         | Halt                              |  |
| 5. What can be used to  | o move the t           | urtle Backwa                 | ard with 50 s                | teps?                             |  |
| a. <b>BK 50</b>         | bBK 50                 |                              | c. E                         | c. Both a and b                   |  |
| 6. What is the use of n | ninimize but           | tton?                        |                              |                                   |  |
| a. close the Paint wind | dow b. <b>hic</b>      | d <mark>e the</mark> Paint v | vindows                      | c. enlarge the Paint window       |  |
| 7. Instructions or com  | mands to m             | ove the turtle               | e are called ?               |                                   |  |
| a. <b>Primitives</b>    | b. Program c. MAW LOGO |                              |                              | IAW LOGO                          |  |
| 8. Which command tur    | rns the turtle         | e in any direc               | ction, clockw                | ise to its home positions?        |  |
| a. <b>SETH</b>          | b. St                  | ер                           | c. H                         | IOME                              |  |
| 9. Which of the follow  | ing will you           | use to move                  | a sprite back                | wards from its present Position?  |  |
| a. Move 10 steps        | b.                     | move -100 st                 | eps                          | c. turn 15 degrees                |  |
| 10. Which of the follow | ving position          | s is called the              | e turtle's hoi               | ne?                               |  |
| a. Top-right corners of | f the screen           | b. Center of t               | he screen                    | c. Top-left corner of the screen  |  |
| 11. Where you type log  | go primitives          | s?                           |                              |                                   |  |
| a. On the main screen   | ł                      | o. the comma                 | nd input box                 | c. In the command recall list box |  |
| 12. What will you do t  | o execute a s          | script?                      |                              |                                   |  |
| a. Right – click        |                        | b. Click                     |                              | c. <b>Double- click</b>           |  |
| 13. LOGO is a           |                        |                              |                              |                                   |  |
| a. Application          | b. Computer language   |                              |                              | c. None of the above              |  |
| 14. Which steps do you  | ı follow to co         | ome out of Sc                | eratch?                      |                                   |  |
| a. File -> Quit         |                        | b. File □ Clos               | se.                          | c. File □Exit                     |  |
| 15. Bk command move     | s the turtle?          | •                            |                              |                                   |  |

| a. Forward                                                                  | Forward b. Right                                            |                                                |             |  |  |  |
|-----------------------------------------------------------------------------|-------------------------------------------------------------|------------------------------------------------|-------------|--|--|--|
| Q.2 Fill in the blanks                                                      | <b>5.</b>                                                   |                                                |             |  |  |  |
| 1. A small graphic tl                                                       | hat ma                                                      | ay be moved on screen is called a spri         | <u>te</u> . |  |  |  |
| 2. A small triangle the                                                     | hat dr                                                      | aws a line when it moves is called <b>turt</b> | <u> e</u>   |  |  |  |
| 3. The paint program                                                        | prov                                                        | ide different shapes and tools                 |             |  |  |  |
| 4. The enter key is u                                                       | ised to                                                     | execute a primitive.                           |             |  |  |  |
| 5. The ST primitive i                                                       |                                                             |                                                |             |  |  |  |
| 6. A large white area                                                       | on th                                                       | e screen is called <b>stage</b> in scratch     |             |  |  |  |
| 7. The Home comma                                                           | 7. The Home command brings the turtle in the of the screen. |                                                |             |  |  |  |
| 8. The block descriptions area lists the <u>eight</u> categories of blocks. |                                                             |                                                |             |  |  |  |
| 1000 1000                                                                   |                                                             | · · · · · · · · · · · · · · · · · · ·          |             |  |  |  |
| 9 17 -                                                                      |                                                             | ication of Windows operating system.           |             |  |  |  |
| 10. By default <u>cat</u> spr                                               | rite ap                                                     | pear on the stage.                             |             |  |  |  |
| Q.3 Write T for true                                                        | and F                                                       | for false.                                     |             |  |  |  |
| 1. Scripts are execu-                                                       | [ \ ]                                                       |                                                |             |  |  |  |
| 2. In Scratch, all of                                                       | [ ✓ ]                                                       |                                                |             |  |  |  |
| 3. The commander windows holds the command button only. [X]                 |                                                             |                                                |             |  |  |  |
| 4. In LOGO, calcula                                                         | [ X ]                                                       |                                                |             |  |  |  |
| 5. The green flag all                                                       | [ ✓ ]                                                       |                                                |             |  |  |  |
| 6. The turtle can me                                                        | [ ✓ ]                                                       |                                                |             |  |  |  |
| 7. The CS primitive clears the recall list box. [                           |                                                             |                                                |             |  |  |  |
| 8. The wait block gi                                                        | [ X ]                                                       |                                                |             |  |  |  |
| 9. The stage is 480 units wide and 360 units tall.                          |                                                             |                                                |             |  |  |  |
| 10. The horizontal s                                                        | scrollt                                                     | oar allows us to scroll the page Up and l      | Down. [X]   |  |  |  |
| Q.4 Unscramble the f                                                        | ollow                                                       | ing letters to form meaning words.             |             |  |  |  |
| 1. NIRBOB                                                                   | =                                                           | RIBBON                                         |             |  |  |  |
| 2. PINAT                                                                    | =                                                           | PAINT                                          |             |  |  |  |
| 3. GRPOAM                                                                   | =                                                           | PROGRAM                                        |             |  |  |  |
| 4. ANDMMCO                                                                  | =                                                           | COMMAND                                        |             |  |  |  |
| 5. DEHI TLETUR                                                              | =                                                           | HIDE TURTLE                                    |             |  |  |  |
| 6. WOARRFD                                                                  | =                                                           | <b>FORWARD</b>                                 |             |  |  |  |
| 7. RITIPVISME                                                               | =                                                           | <u>PRIMITIVES</u>                              |             |  |  |  |

#### 8. PSIRET = $\underline{SPRITE}$

### Q.5 Define the given terms.

1. Status bar = it displays the status of document.

2. Primitives = the commands of logo

3. Turtle = logo's main screen window holds a triangle

4. Ribbon = a rectangular strip that holds a set of command

5. Program = the set of primitives

6. Costume = a visual image of sprite

7. Canvas = a large white area of paint program

8. Sprite = any object in stage of scratch

### Q.6) Answer the following question

Q.1 Write the names of any two groups that you see on the Home ribbon?

Ans. Colour group, Shape group

Q.2 What is LOGO?

Ans. The logo is a simple and easy to learn computer programming language.

Q.3 What is the Magnifier tool?

Ans. The magnified tool is used to get a closer view of an image.

Q.4 Give names of any 4 command buttons?

Ans. Step, Halt, trace, seth, Edall

Q.5 What is Scratch?

Ans. Scratch is a computer language, it allows you to create interactive stories, animation and games.

Q.6 What is SETH command?

Ans. The SETH command turns the Turtle in clockwise direction by given numbers of degrees.

Q.7 Write the steps to start Scratch?

Ans. To start scratch, click start -> all apps -> Scratch 2

Q.8 Define the following primitives? 1)CLEAN and 2) CLEARTEXT

Ans. CLEAR -The primitive clear the main screen but does not send the turtle back to its home it stays

wherever it was.

# CLEARTEXT - this primitive clears the recall list box .

Q.9 How do you add a new sprite in your project?

Ans.1 Click the choose a sprite from library.

2. The sprite library open up. Choose a category and sprite of your choice.

# 3. Click OK to insert on stage.

Q.10 What is a sprite?

Ans . Sprite are objects or character shown on the screen in scratch.

# Q.6 (A) Identify parts of Scratch window. Write their name:-

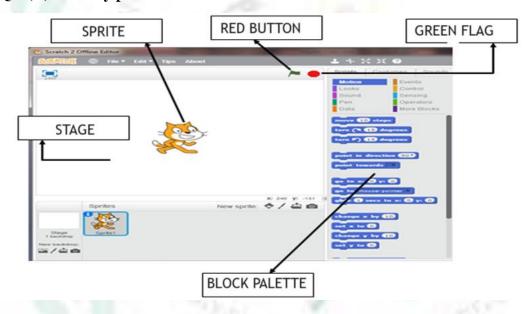

# (B) Indentify the parts of paint window.

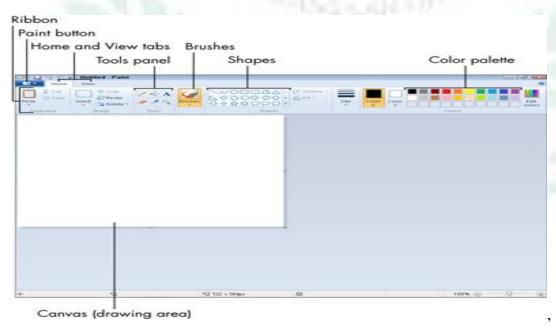